# **واحد کارسیزدهم**

 **هدف جزیی**

# **توانايي انجام يك پروژه عملي**

**هدفهای رفتاری**

پس از مطالعه اين واحد كار از فراگير انتظار ميرود كه:

1 - توانایی انجام یک پروژه برنامهنویسی را داشته باشد.

وزارت فرهنگ و ارشاد اسلامی<br>نام استاندارد رایانه کار پیشرفته<br>نام استاندارد رایانه کار پیشرفته

 نام استاندارد رایانه کار پیشرفته نام استاندارد: برنامه نویسی ویژوال بیسیک مقدماتی شماره: 2 / 1 / 15 - ف، هـ شماره: 1 / 3 / 1 / 80 84/ - 0

در اين واحد كار يك پروژه برنامهنويسي واقعــي را به صورت عملي انجام خواهيد داد تا آنچه را كه قبلاً فراگرفتهايد به كار بگيريد. يك ماشــين حساب مطابق شكل 1-۱۳ ايجاد كنيد كه توانايي انجام محاس بات چهار عمل اصلي، محاسبه مجذور و جذر، قرينه اعداد، درصد و معكوس اعداد را مانند يك ماشين حساب الكترونيكي داشته باشد. براي اين كار عمليات زير را به ترتيب انجام دهيد:

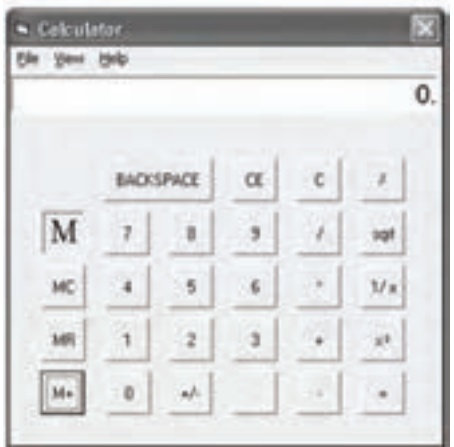

شكل ١-١٣

1 - برنامه ويژوالبيس يك را اجرا كرده، يك پ روژه از نوع EXE Standard ايجاد كنيد كه شـامل يك فرم، كنترل دكمههاي فرمان، دو برچسب مطابق شكل 1-1٣ و يك كنترل زمانسنج باشد، سپس خصوصيات آنها را مطابق جداول 13-1 و 13-2 تنظيم كنيد.

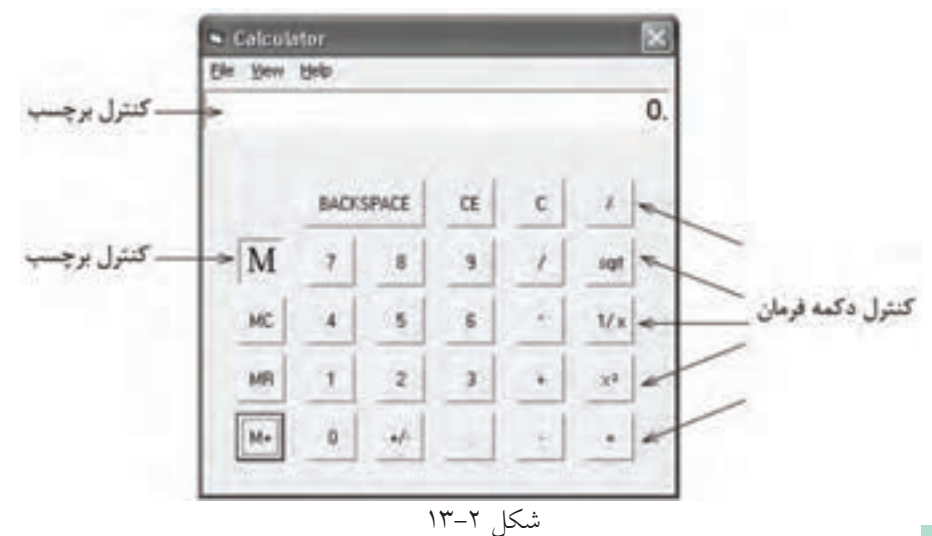

دكمههـاي فرمـان داراي عرض و ارتفـاع ٥٠٥ بوده و عنوان، نــام و خصوصيات Top و Left آنها مطابق ش كل 13-2 اس ت و خصوصيت Cancel تمام آنها را مساوي False و خصوصيت Default آنها )بجز كنترل =( را نيز روي False تنظيم كنيد.

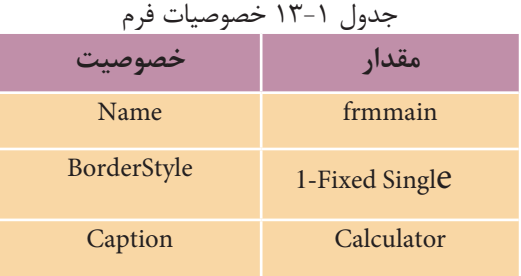

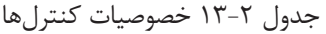

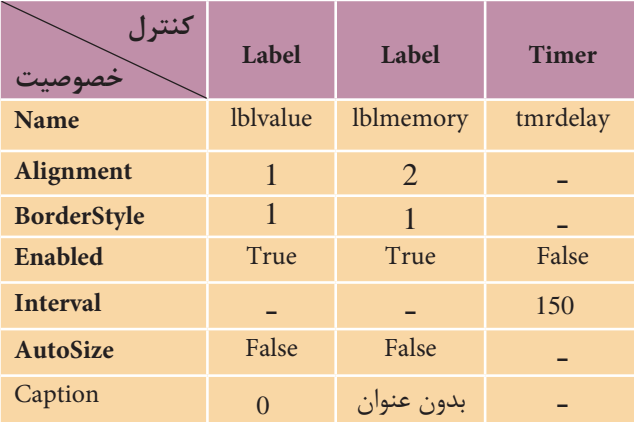

به بخش تعاريف فرم برويد و متغيرهاي مورد نياز برنامهها را به صورت زير تعريف كنيد: Dim dblnol As Double, dblno2 As Double

Dim dblresult As Double, dblmemory As Double

Dim strop As String, strno As String

مي بينيد كه متغيرهاي مختلفي در بخش تعاريف، تعريف مي شـوند. متغيرهاي dblno1 و 2blno2 از نسوع Double و به ترتيب براي ذخيرهســـازي عـــددي كه قبل از انتخاب عملگر و عــددي كه بعد از انتخاب عملگر وارد مي شــوند، به كار مي رونــد و متغير dblresult از نوع Double و براي نگهداري نتيجه محاسبات روي متغيرهاي 1dblno و 2dblno استفاده ميشوند. نام استاندارد رایانه کار پیشرفته نام استاندارد: برنامه نویسی ویژوال بیسیک مقدماتی

بهعالوه متغير dblmemory به عنوان حافظه ماشين حساب و متغير رشتهاي strop براي ذخيره كردن عمل رياضي كه كاربر انتخاب كرده، استفاده مي شـوند و به عنوان آخرين متغير، يك متغير رشتهاي ديگر به نام strno عدد وارد شده به ماشين حساب را به صورت يك رشته در خود قرار ميدهد تا در جريان اجراي برنامه با تبديل آن به مقدار عددي در متغيرهاي 1dblno و 2dblno ذخيره شود.

براي جلوگيري از تكرار دستورات در رويههاي ديگر الزم است دو رويه را قبل از ساير رويهها ايجاد نماييد. بنابراين اولين رويه را با نام dellblvalue و به صورت زير تعريف كنيد: Private Sub dellblvalue ()

If (strop  $=$  "\*" Or strop  $=$  "/" Or strop  $=$  "+" Or strop  $=$  "-") And strno  $=$  "" Then  $Iblvalue.Caption = ''''$ 

End If

End Sub

اين رويه بررس ي ميكند كه آيا قب ل از ورود يك رقم، يكي از دكمههاي چهار عمل اصلي فش رده شده اس ت يا خير. چون در صورت انتخاب يك عملگر، ورود هر يك از ارقام به عنوان عدد دوم محسوب ميشود، در نتيجه بايد عدد وارد شده كه قبل از انتخاب عملگر مورد نظر در كنترل برچس ب نمايش داده ميش ود، پاك شود. اين عمل با دستور "" =Caption.lblvalue انجام خواهد ش د. پس از تعريف رويه dellblvalue كه در رويدادهاي Click ارقام 1 الي 9 و نقطه اعش ار اجرا ميش ود، رويه دوم را ب ا نام inputnumber و به صورت زير تعريف كنيد. اين رويه وظيفه دريافت ارقام و تش كيل عدد مورد نظر كاربر را به عهده دارد.

Private Sub inputnumber (strdigit As String)

If strdigit  $\ll$  "." Then If Left(strno, 1) = "0" And Mid(strno, 2, 1) <  $>$  "." Then  $strno = Mid(strno, 2) + strdigit$ Else  $strno = strno + strdigit$ End If

#### Else

If InStr(1, strno, ".") = 0 Then

If Len(lblvalue.Caption) = 0 Then strno = "0." Else  $\overline{\phantom{a}}$ 

 $strno = strno + "."$ 

End If

End If

 $Iblvalue.Caption = strno$ 

End Sub

ايسن رويه يک آرگومان به نام strdigit از نوع رشــتهاي دارد كــه در زمان فراخواني با توجه به اين كه روي كدام دكمه كليك شـــده اســت، رقم متناظر با آن را به رويه ميدهد. پس از كليك روي يكي از ارقام يك تا 9 يا نقطه اعشار، رويه فراخواني ميشود و كاراكتر متناظر با رقم مربوطه در آرگومان strdigit ذخيره ميشود. سپس با استفاده از يك دستور If مقدار اين آرگومان بررسي ميشود و در صورتي كه مقدار آن مخالف كاراكتر نقطه باشد به اين معني است كه دكمه مربوطه يكي از ارقام يك تا ۹ ميباشـلـ. در نتيجه If موجود در بخش Then اجرا ميشود و رشته strno را كه مجموعه ارقام وارد شده ميباشد، مورد بررسي قرار ميدهد.

با استفاده از توابع Left و Mid رشته strno بررسي ميشود. اگر اولين و دومين كاراكتر رشته strno برابر با صفر و نقطه باشند ("0.") به اين معني است كه عدد بين صفر و يك اســت، بنابراين رقم strdigit به رشــته "0" اضافه مي شــود. اما در صورت نادرست بودن ش رط رقم strdigit به وسيله دستور strdigit + strno=strno به مجموعه ارقام قبلي در رشته strno اضافه ميشود. در واقع اين If براي كنترل ارقام صفري است كه قبل از نقطه اعشار و ساير ارقام غيرصفر وارد ميشوند. به اين صورت از دريافت رقم صفر قبل از ساير ارقام غيرصفر جلوگيري به عمل ميآيد.

اما اگر دكمه كليك شــده، نقطه اعشــار باشــد If موجــود در بخــش Else اولين If اجرا مي شـود. ايــن If از ورود نقطه اعشــار اضافه جلوگيري مي كند. با اســتفاده از تابع InStr وجـود نقطـه اعشـار در ارقامي كه تاكنون وارد شــداند يعني متغير strno بررســي مي شود. اگ ر رشته strno فاقد نقطه اعشار باشـد If موجـود در آن اجرا مي شـود و با استفاده از تابع Len طول رشته بررسمي مي شود و اگر اين مقدار برابر صفر باشد به اين معني اســت عدد با مقدار .0 شــروع مي شــود، در غير اين صورت نقطه اعشــار با دســتور "0"+strno= strno ب ه ارق ام قبلي اضافه خواهد ش د. در پايان اين روي ه، ارقامي كه تاكنون وارد شــدهاند با اســتفاده از دســتور Iblvalue.Caption=strno در كنترل برچسب نمايش داده مي شــوند. بــه اين ترتيب مي تــوان انواع اعــداد كوچكتر يا بزرگتر از يــك را وارد كرد. نام استاندارد رایانه کار پیشرفته نام استاندارد: برنامه نویسی ویژوال بیسیک مقدماتی

وزارت فرهنگ و ارشاد اسلامی<br>نام استاندارد رایانه کار پیشرفته شماره: 2 / 1 / 15 - ف، هـ شماره: 1 / 3 / 1 / 80 84/ - 0

در اين مرحله امكان ورود اعداد را فراهم كرده، رويداد Click دكمههاي رقمي 1 تا 9 و نقطه اعشار را به صورت زير تنظيم كنيد:

Private Sub cmd1\_Click() Call dellblvalue Call inputnumber ("1") End Sub Private Sub cmd2 Click() Call dellblyalue Call inputnumber ("2") End Sub

Private Sub cmd3\_Click() Call dellblyalue Call inputnumber ("3") End Sub

Private Sub cmd4 Click() Call dellblyalue Call inputnumber ("4") End Sub

Private Sub cmd5 Click() Call dellblyalue Call inputnumber ("5") End Sub

Private Sub cmd6 Click() Call dellblyalue Call inputnumber ("6") End Sub

Private Sub cmd7\_Click() Call dellblvalue Call inputnumber ("7") End Sub

```
Private Sub cmd8 Click()
 Call dellblyalue
 Call inputnumber ("8")
End Sub
Private Sub cmd9 Click()
 Call dellblyalue
 Call inputnumber ("9")
End Sub
Private Sub cmddot Click()
 Call dellblyalue
 Call inputnumber (".")
End Sub
       5 - در اين مرحله رويداد دكمه فرمان رقم صفر را به صورت زير تنظيم كنيد: 
Private Sub cmd0 Click()
If strop="*" Or strop = "+" Or strop="-" Or Stop="/" Then
  If Left(strno, 1 \leq 0" Or Mid(strno, 2, 1) = "." Then
   strno = strno + "0"Else 
   strno = "1blvalue.Caption = ""
  End If
Else 
  If Left(strno,1)\ll "0" Or Mid(strno, 2,1) = "." Then strno=strno+"0"
End If
Iblvalue.Caption = strnoEnd Sub
 اين رويداد از يك دستور If تشكيل شده است كه در بخش Then و Else آن نيز مجدداً
 يك دستور If به كار رفته است. در اولين دستور If فشرده شدن يكي از دكمههاي مربوط 
 به چهار عمل اصلي بررسي ميشود. در صورتي كه هيچ يك از آنها استفاده نشده باشند 
 نتيجه شرط نادرست بوده و If موجود در بخش Else اجرا ميشود. در اين If نيز با استفاده 
 از تابع Left و Mid بررســـي مي شـــود كه آيا اولين كاراكتر در متغيـــر strno صفر يا دومين
                                                كاراكتر در آن نقطه اعشار است يا خير؟
```
وزارت فرهنگ و ارشاد اسلامی<br>نام استاندارد رایانه کار پیشرفته<br>نام استاندارد رایانه کار پیشرفته

```
6 - اكنون رويداد Click مربوط به چهار عمل اصلي را به صورت زير تنظيم كنيد:
Private Sub cmdmultiply_Click()
 If strop = "" Then
  strop = "**"dblnol = Val(strno)strno = "Else 
 If strno \ll "" Then
  dbino2 = Val(strno)Call Compute
  dblno1 = Val(strno)strno = ""
 End If
 strop = "End If
End Sub
Private Sub cmddivision Click()
 If strop = "" Thenstrop = "/"
  dblnol = Val(strno)strno = ""
Else 
 If strno\leq"" Then
  dblno2 = Val(strno)Call Compute
  dblno1 = Val(strno)strno = ""
 End If
 strop = "/"
End If
End Sub
Private Sub cmdplus_Click()
 If strop = "" Then
```

```
strop = "+'dblnol = Val(strno)strno = ""
Else 
 If strno \langle \rangle "" Then
  dblno2 = Val(strno)Call compute
  dblno1 = Val(strno)strno = "End If
 strop = "+'End If
End Sub
Private Sub cmdminus_Click()
If strop = "" Then
  strop = "-"
  dblnol = Val(strno)strno = "Else 
   If strno \langle \rangle "" Then
       dblno2 = Val(strno)Call compute
       dblno1 = Val(strno)strno = ""
    End If
 strop = "-'End If
End Sub
 دستورات اين چهار رويداد مشابه يكديگر هستند. در اين رويدادها ابتدا با استفاده از 
 دستور If مقدار متغير strop بررسي ميشود تا مشخص شود تاكنون عملگري انتخاب شده 
 است يا خير )چون ممكن است عبارتي كه به ماشين حساب داده ميشود مشابه= 4 3+*2 
 يا مانند عبارت= 3 * 2باشــد). در صورتي كه شــرط درست باشد (يعني عملگري تاكنون
```
انتخاب نشــده است) ابتدا كاراكتر متناسب با دكمهاي كه كليك شده است در متغير strop

نام استاندارد رایانه کار پیشرفته نام استاندارد: برنامه نویسی ویژوال بیسیک مقدماتی

وزارت فرهنگ و ارشاد اسلامی<br>نام استاندارد رایانه کار پیشرفته<br>نام استاندارد رایانه کار پیشرفته شماره: 2 / 1 / 15 - ف، هـ شماره: 1 / 3 / 1 / 80 84/ - 0

ذخيره مي شود، مثلاً اگر روي دكمه \* كليک كنيد كاراكتر "\*" در strop ذخيره مي شود، ســيس عددي كه قبل از كليك روي چهار عمل اصلي وارد شــده است و در متغير strno نگهداري ميش ود با استفاده از تابع Val به نوع عددي تبديل و در متغير 1dblno به عنوان عدد اول ذخيره ميشود و مجدداً مقدار "" در strno ذخيره ميشود تا مقدار متغير رشتهاي strno براي دريافت عدد دوم از بين برود.

ً اما اگر قبال يكي از چهار عمل اصلي انتخاب شده باشند ديگر مقدار strop برابر رشته "" نيست و دستورات بخش Else اجرا مي شـوند. در اين جا يک If ديگر استفاده مي شود و اگر مقداري در متغير strno موجود باشــد به اين معني اســت كه عدد دوم نيز وارد شده اس ت. بنابراين در صورتي كه عباراتي مانند 2\*3+4 يا مشابه آنها وارد شوند به اين معني است كه قبل از دريافت عدد4 بايد محاسبه 2\*3 انجام شود، پس عدد دوم در متغير 2dblno ذخيره خواهد شــد و با فراخواني رويه compute محاسبات انجام مي شود. رويه compute را نيز به صورت زير در ماژول فرم ايجاد كنيد.<br>Private Sub compute()

Select Case strop

Case "\*": dblresult = dblnol \* dblno2 Case "/": dblresult = dblnol / dblno2 Case "+": dblresult = dblnol + dblno2 Case "-": dblresult  $=$  dblnol - dblno2 Case "power": dblresult = dblnol  $\land$  dblno2

**End Select** 

 $1$ blvalue.Caption = dblresult  $strno = dh$  result

End Sub

با فراخواني اين رويه و با استفاده از يك دستور Case Select، مقدار متغير strop بررسي ميشود تا با توجه به عمل رياضي انتخاب شده اعمال ضرب، تقسيم، جمع يا تفريق روي اعداد dblno2 و dblno2 انجام شــده و نتيجه در متغير dblresult ذخيره شــود. سيس مقدار اين متغير در خصوصيت Caption برچســب ذخيره مي شــود تا نتيجه محاسبات در پنجره ماشــين حساب ديده شــود و به همين صورت اين مقدار براي انجام محاسبات بعدي در متغير strno ذخيره ميشود.

به اين ترتيب پس از خاتمه اجراي رويه compute نتيجه محاسبات كه در متغير strno

ذخيره شده در متغير 1dblno نيز قرار داده ميشود تا در محاسبات بعدي به عنوان اولين عدد مورد اس تفاده قرار گيرد و پس از اجراي ""=strno و حذف نتيجه محاسبات از متغير strno دس تورات If موجود در Else تمام ميشود و به عنوان آخرين دستور در اين بخش، كاراكتر متناسب با عمل رياضي انتخاب شده در متغير strop براي استفاده در مراحل بعدي ذخيره ميشود. به اين ترتيب يك دوره كامل از ورود اعداد و انجام محاسبات، كدنويسي و آماده شده است.

7 - اكنون بايد ماش ين حس اب را بهگون هاي تنظيم كنيد كه در صورت اس تفاده از عباراتي مانند= 12.5+6 نيز محاس بات به درس تي انجام شود، بنابراين رويداد Click دكمه فرمان تساوي را به صورت زير تنظيم كنيد:

Private Sub cmdequal\_Click()

If strop="/" Or strop="+" Or strop="-" Or strop="\*" Then

 $dblno2 = Val(strno)$ 

Call compute

End If

 $strop = "$ 

End Sub

در اين رويداد نيز ابتدا مقدار متغير strop بررســي مي شــود تا در صورت كليك روي يكي از دكمههاي چهار عمل اصلي محاسـبات انجام شـود، بنابراين در صورت درست بودن شرط موجود در دستور If ابتدا عدد دوم در متغير 2dblno ذخيره ميشود، سپس رويه compute فراخواني ميشود تا محاسبات مربوطه انجام شود و محتويات متغير strop براي مراحل بعدي خالي شــود. ذكر اين نكته ضروري اســت كه عدد اول نيز در اين حالت در هنگام كليك روي يكي از چهار عمل اصلي در متغير 1dblno ذخيره ميشود. 8 - در اين مرحله رويداد Click دكمه BACKSPACE را به صورت زير تنظيم كنيد: Private Sub cmdbackspace\_Click() If Len (Iblyalue.Caption)  $= 1$  Then

 $1$ blvalue.Caption = "0"

strno=""

Else

```
lblvalue.Caption = Left(lblvalue.Caption, Len (lblvalue.Caption)-1)
```
 $strno = lblvalue$ . Caption

End If

نام استاندارد رایانه کار پیشرفته نام استاندارد: برنامه نویسی ویژوال بیسیک مقدماتی

ميبينيد كه اين رويه نيز با يك دس تور If آغاز ميش ود و با بررسي طول رشتهاي كه در كنترل برچســب نمايش داده مي شو د عمل حذف كاراكترها را از مقدار موجود، انجام ميدهد. بنابراين اگر طول اين رشته برابر يك باشد شرط درست بوده و مقدار خصوصيت Caption كنترل برچس ب روي صفر تنظيم ش ده س پس دس تور" "= strno براي اعمال تغييرات در محاسبات نيز اجرا ميشود. در غير اين صورت با استفاده از توابع Len و Left يك كاراكتر از س مت راست رشته حذف ميشود و مقدار خصوصيت Caption در متغير strno نيز ذخيره ميشود تا تغييرات انجام شده در محاسبات نيز اعمال شود. 9 - اكنون رويداد مربوط به دكمه درصد را به صورت زير تنظيم كنيد:

Private Sub cmdpercent Click()

 $1$ blvalue.Caption = Val(Iblvalue.Caption) \* 0.01

 $strno = lblvalue$ . Caption

 $strop = "$ 

End Sub

در اين رويداد نيز ابتدا با تبديل خصوصيت Caption كنترل برچسب به عدد و ضرب آن در عدد 0/01 مقدار را براساس درصد محاسبه كرده و سپس مقدار به دست آمده در متغير strno براي محاس بات بعدي ذخيره ميشود و با اجراي دستور " "= strno از ايجاد تداخل و اش تباه كه ممكن است در اثر انتخاب چند عملگر رخ دهد، جلوگيري به عمل ميآيد. 2X) ، جذر 10 - مانن د مرحل ه 8 رويداد Click مربوط به دكمههاي به توانرس اني) )sqrt)، قرينهس ازي )+/-( و معكوسس ازي)x1/ )را به اين صورت تنظيم كنيد. اين چهار رويه عملكردي مشابه رويه رويداد Click دكمه درصد دارند.

Private Sub cmdpower Click()

 $1$ blvalue.Caption = Val(Iblvalue.Caption)  $\wedge$  2  $strno = lblvalue$ . Caption  $strop = "$ "

```
Private Sub cmdsign Click()
If strno \langle \rangle "" Then
   Iblvalue.Caption = -Val(Iblvalue.Caption)strno = lbvalue. Caption
End If
End Sub
```

```
Private Sub cmdsqrt_Click()
  Iblvalue.Caption = Sqr(Val(Iblvalue.Caption))strno = lblvalue. Caption
  strop = ""
```
End Sub

```
Private Sub cmdinverse Click()
  If Val(Iblyalue.Caption) \leq 0 Then 1blyalue.Caption=1/Val(Iblyalue.Caption)
  strno = lblvalue. Caption
  strop = ""
```
End Sub

```
11 - اكن ون رويههاي رويداد مربوط به دكمهه اي+M, MR و MC را به صورت زير 
تنظيم كنيد. دكمه+M براي ذخيره اعداد و نتيجه محاسبات در حافظه ماشين حساب, دكمه 
MR براي استفاده ازمحتويات حافظه ماشينحساب درعمليات موردنظر و دكمه MC براي 
                                  پاك كردن حافظه ماشين حساب بهكار ميروند.
```
Private Sub cmdm\_Click()

```
If strop = "/" Or strop = "+" Or strop = "-" Or strop="*" Then
  dbino2 = Val(strno)Call compute
End If
dblmemory = dblmemory + Val(lblvalue.Caption)
```
 $lblmemory.Caption = "M"$ 

strop=""

End Sub

```
Private Sub cmdmc Click()
 dblmemory = 0lblmemory. Captain = "
```

```
Private Sub cmdmr Click()
 Iblvalue.Caption = str(dblmemory)If dblmemory=0 Then
   strno=""
 Else
```
strno=str(dblmemory)

### End If

End Sub

رويه() cmdm\_Click براي ذخيره مقادير در حافظه ماشـين حســاب به كار مي رود و با يك دستور If شروع مي شود تا در صورت استفاده از اعمال رياضي قبل از كليك روي دكمــه M، ابتدا محاســبات با فراخواني رويه compute انجام شــود، ســيس نتيجه عمليات به محتويات قبلي حافظه ماشيس حسيات كه در متغيير dblmemory قرار دارد، اضافه ميش ود و با نمايش كاراكتر M در كنترل برچس ب مربوطه، كاربر از ذخيره شدن اطالعات در حافظه ماشين حساب مطلع ميشود. البته در صورت عدم انتخاب يك عمل رياضي دستورات بخش If اجرا نشده و طبيعي است كه محاسباتي نيز انجام نمي شود، اما عدد موجود در نمايش گر ماش ين حساب به حافظه اضافه خواهد شد. آخرين دستور در ايـــن رويــــه يعنـــي"" =strop نيز همان كاربرد قبلي در ســـاير رويههاي مشـــابه را دارد. رويه( ) cmdmc\_Click براي حذف مقدار ذخيره شــده در حافظه ماشــين حســاب به كار مه يرود و با اجراي آن ابتدا مقدار dblmemory صفر مي شـود سـيس حرف M از كنترل برچسب مربوط به حافظه برداشته ميشود.

رويه) ( Click\_cmdmr نيز براي اس تفاده از مقدار ذخيره شده در حافظه در زمان انجام محاس بات به كار ميرود و با تبديل مقدار متغير dblmemory به مقدار رش تهاي، آنرا در كنترل برچســب ماشــين حساب نمايش داده و بعد دســتور If را براي اعمال تغييرات در محاسبات اجرا مي كند.

12 - در اين مرحله رويداد دكمههاي C و CE را به صورت زير تنظيم كنيد. همانطور كـه مي دانيد دكمه C تمام اعــداد ورودي, عملگرهاي انتخاب شــده و محتويات حافظه ماش ين حس اب را پاك ميكند و دكمه CE عمل رياضي انتخاب شده پس از ورود اولين عدد را از بين مي بر د، اما عدد اول وارد شده را حذف نمي كند.

Private Sub cmdc Click()

 $strno = "$ "  $1$ blvalue.Caption = "0"  $strop = "$ "  $dhlno1 = 0$  $dhln 02 = 0$  $db$ result = 0  $db$ lmemory = 0

 $lblmemory. Captain = "$ 

End Sub

Private Sub cmdce Click()

If strop="/" Or strop="+" Or strop ="-" Or strop="\*" Then

1blyalue.Caption=dblno1

 $strno=dhlno1$ 

strop=""

## End If

End Sub

رويداد) ( Click\_cmdc مربوط به دكمه C ميشود و همانطور كه ميبينيد كليه متغيرهاي عددي، رشتهاي، حافظه و نمايشگر ماشين حساب را پاک مي کند. روي داد) ( Click\_cmdce نيز نحوه انتخاب عملگرهاي رياضي را بعد از ورود عدد اول بررسي ميكند و در صورت درست بودن شرط، متغير 1dblno را در خصوصيت Caption كنترل برچســب ماشين حساب قرار داده و متغير strop را خالي مي كند تا عملگر انتخاب شده از بين رفته و عمليات به مرحله بعد از ورود عدد اول بازگردد. 13 - اكن ون بايد رويدادهاي صفح ه كليد را نيز بهگونهاي تنظيم كنيد كه در صورت استفاده از صفحه كليد نيز ماشين حساب قابل استفاده باشد. براي اين كار ابتدا خصوصيت KeyPreview را براي فرم پروژه روي مقدار True و خصوصيت Style كليه دكمههاي فرمان را روي مقـــدار Graphical تنظيم كنيد، ســـيس رويـــداد KeyPress فرم را به صورت زير تنظيم نماييد:

Private Sub Form KeyPress (KeyAscii As Integer)

Select Case KeyAscii

Case 8:

Call cmdbackspace Click

 $cmdbackspace.BackColor = v<sub>b</sub>Red$ 

 $t$ mrdelay.Enabled = True

Case 48:

Call cmd0 Click  $cmd0.BackColor = v<sub>b</sub>Red$  $t$ mrdelay.Enabled = True Case 49: Call cmd1 Click

 $cmd1.BackColor = v<sub>b</sub>Red$ 

 $t$ mrdelay.Enabled = True Case  $50$ : Call cmd2 Click  $cmd2.BackColor = v<sub>b</sub>Red$  $t$ mrdelay.Enabled = True Case 51: Call cmd3 Click  $Cmd3.BackColor = v<sub>b</sub>Red$  $t$ mrdelay.Enabled = True Case 52: Call cmd4 Click  $cmd4.BackColor = vbRed$  $t$ mrdelay.Enabled = True Case 53: Call cmd5 Click  $cmd5.BackColor = v<sub>b</sub>Red$  $t$ mrdelay.Enabled = True Case 54: Call cmd6 Click  $cmd6.BackColor = vbfed$  $t$ mrdelay.Enabled = True Case 55: Call cmd7 Click  $cmd7.BackColor = v<sub>b</sub>Red$  $t$ mrdelay.Enabled = True Case 56: Call cmd8 Click  $cmd8.BackColor = v<sub>b</sub>Red$  $t$ mrdelay.Enabled = True Case 57: Call cmd9\_Click  $cmd9.BackColor = vbfed$  $t$ mrdelay.Enabled = True Case 43: Call cmdplus\_Click

وزارت فرهنگ و ارشاد اسلامی<br>نام استاندارد رایانه کار پیشرفته<br>نام استاندارد رایانه کار پیشرفته

 $cmdplus.BackColor = vbRed$  $t$ mrdelay.Enabled = True Case 45: Call emdminus Click  $cmdminus.BackColor = v<sub>bRed</sub>$  $t$ mrdelay.Enabled = True  $Case 46$ Call cmddot Click  $Cmddot$ .BackColor = vbRed  $t$ mrdelay.Enabled = True Case  $42:$ Call cmdmultiply\_Click  $cmd$ welliply.BackColor = vbRed  $t$ mrdelay.Enabled = True Case 47: Call emddivision Click  $cmdivision.BackColor = vbRed$  $t$ mrdelay.Enabled = True Case 37: Call cmdpercent\_Click  $c$ mdpercent.BackColor = vbRed  $t$ mrdelay.Enabled = True Case 67, 99: Call cmdc Click  $cmdc$ .BackColor = vbRed  $t$ mrdelay.Enabled = True Case 69, 101: Call emdce Click  $cmdec.BackColor = vbRed$  $t$ mrdelay.Enabled = True Case 80, 112: Call cmdpower\_Click  $cmdpower.BackColor = v<sub>b</sub>Red$  $t$ mrdelay.Enabled = True Case 83, 115: Call cmdsqrt\_Click

cmdsqrt.BackColor =  $v$ bRed  $t$ mrdelay.Enabled = True Case 73, 105: Call emdinverse Click  $cmdiverse.BackColor = vbRed$  $t$ mrdelay.Enabled = True Case 68, 100: Call emdme Click  $cmdmc.BackColor = v<sub>b</sub>Red$  $t$ mrdelay.Enabled = True Case 77, 109: Call cmdm Click  $cmdm$ . BackColor = vbRed  $t$ mrdelay.Enabled = True Case 82, 114: Call cmdmr Click  $cmdmr.BackColor = v<sub>b</sub>Red$  $t$ mrdelay.Enabled = True Case 71, 103: Call cmdsign Click  $cmdsign.BackColor = v<sub>b</sub>Red$  $t$ mrdelay.Enabled = True Case 61: Call cmdequal Click  $c$ mdequal.BackColor = vbRed  $t$ mrdelay.Enabled = True

**End Select** 

End Sub

مش اهده ميكنيد كه با استفاده از يك دس تور Case Select مقدار آرگومان KeyAscii رويداد KeyPress بررستي مي شود و با توجه به كليد فشرده شده رويداد Click متناظر با ً كليدي كه قبال طراحي شده است، فراخواني ميشود. اين كار سبب ميشود تا از تكرار دس تورات و شلوغ شدن ماژول فرم جلوگيري شود و در هر Case رويداد Click مربوط به دكمهاي كه فشرده شده است فراخواني شود. پس از خاتمه اجراي رويه رويداد كليد

وزارت فرهنگ و ارشاد اسلامی<br>نام استاندارد رایانه کار پیشرفته<br>نام استاندارد رایانه کار پیشرفته

فشرده شده، با استفاده از خصوصيت BackColor كنترل مربوطه، رنگ كنترل به قرمز تغيير داده مي شـود. ســيس خصوصيت Enabled كنترل زمانســنج روي True تنظيم مي شود تا زمان سـنج شــروع به كار كند و پس از گذشت زمان كوتاهي رنگ كنترل را به حالت اول بازگرداند و خصوصيت Enabled خود را False ميكند تا براي دفعه بعد آماده شود. به اين صورت با فشـــردن كليدهاي صفحه كليد روي پنجره ماشين حساب، فشرده شدن كليدها با تغيير رنگ قابل مشاهده است. سپس رويداد Timer كنترل زمانسنج را به صورت زير تنظيم كنيد:

Private Sub tmrdelay Timer()

 $cmddot$ .BackColor =  $&H8000000$ F  $cmd0.BackColor = &H8000000F$  $cmd1.BackColor = &H8000000F$  $cmd2.BackColor = &H8000000F$ cmd3. BackColor =  $&$  H8000000F  $cmd4.BackColor = &H8000000F$ cmd5.BackColor =  $&$ H8000000F cmd6.BackColor =  $&H8000000$ F cmd7.BackColor =  $&$ H8000000F cmd8.BackColor =  $&$ H8000000F  $cmd9.BackColor = &H8000000F$ cmdplus.BackColor =  $&H8000000F$ cmdminus BackColor =  $&$  H8000000F cmdmultiply.BackColor =  $&H8000000F$ cmddivision.BackColor =  $\&$ H8000000F  $cmdbackspace.BackColor = &H8000000F$  $cmdc.BackColor = &H8000000F$  $cmdec. BackColor = & H8000000F$  $emdependent. BackColor = \&H8000000F$  $cmdpower.BackColor = &H8000000F$  $cmdsqrt.BackColor = &H8000000F$ cmdinverse.BackColor =  $&H8000000F$ cmdmc.BackColor =  $&H8000000F$  $cmdm.BackColor = &H8000000F$ cmdmr.BackColor =  $\&$ H8000000F

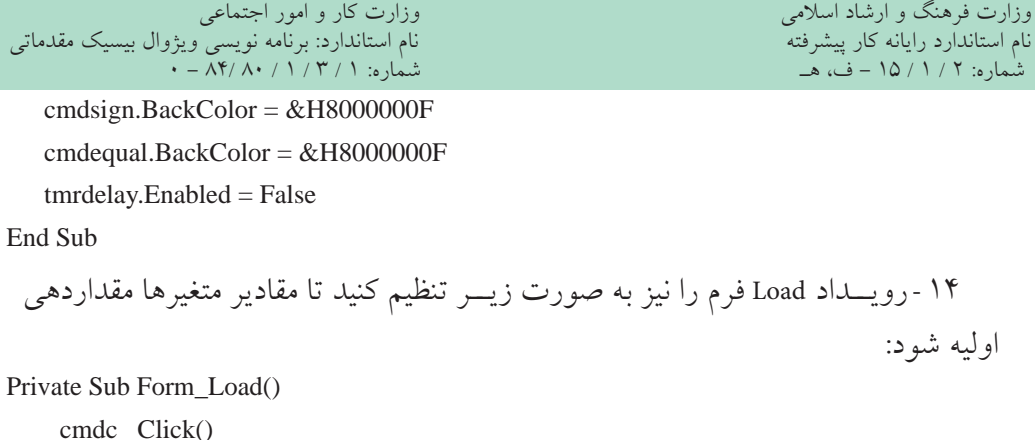

End Sub

15 - نوار منو و گزينههاي موجود در آنرا مطابق شكل 13-3 و 13-4 ايجاد كنيد. روي كادر علامت Enabled گزينــه Black و White كليــك كنيــد و آنها را از حالت انتخاب خــارج كنيد. به علاوه روي كادر علامت Checked گزينه Right Alignment كليك كنيد و آنرا انتخاب نماييد.

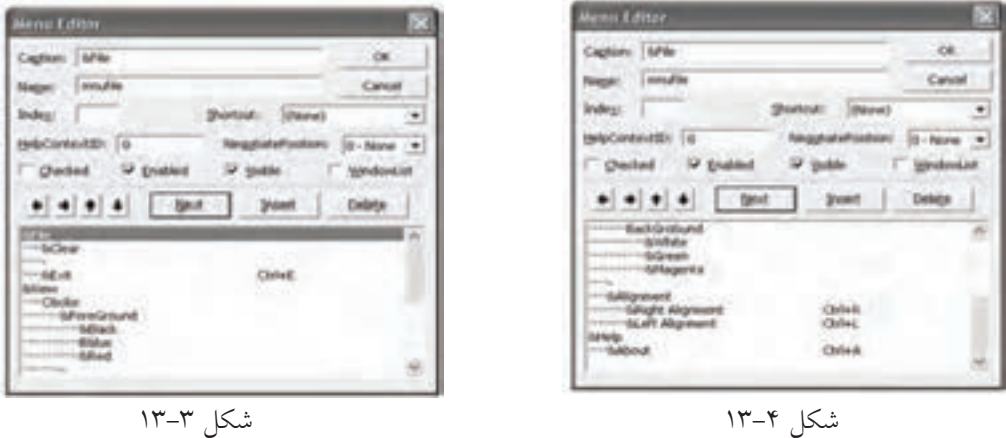

16 - اكنون به ماژول فرم برويد و رويداد Click گزينههاي Clear و Exit را به صورت نش ان داده ش ده در صفحه بعد تنظيم كنيد. گزينه Clear همان عملكرد دكمه C را دارد و انتخاب گزينه Exit ســـبب نمايش يک کادر پيغام خواهد شـــد که در صورت کليک روي دكمه OK برنامه خاتمه يافته و در صورت كليك روي دكمه Cancel كاربر به پنجره ماشين حساب باز ميگردد.

Private Sub mnuclear\_Click() Call cmdc\_Click

Private Sub mnuexit Click() Dim intanswer As Integer  $intanswer = MsgBox("Do You want To Exist ?", vbOKCancel$ +vbInformation, "Exit") If intanswer  $=$  vbOK Then Unload Me End Sub 17 - در اين مرحله رويداد مربوط به گزينههاي زيرمنوهاي ForeGround و BackGround را براي تغيير رنگ قلم و زمينه نمايشگر ماشين حساب، به صورت زير تنظيم كنيد: Private Sub mnublack Click()  $lblvalue$  ForeColor =  $v bBlack$  $mnublack.Enabled = False$  $mn$ ublue Enabled  $=$  True  $m$ End Sub Private Sub mnublue Click()

 $lblvalue$  ForeColor =  $v$ bBlue  $mnublack.Enahled = True$  $mnublue.Enabled = False$  $m$ nured. $En$ abled = TrueEnd Sub

```
Private Sub mnured Click()
     lblvalue.ForeColor = v<sub>bRed</sub>mnublack.Enabled = Truemnublue.Enabled = Truem</math> <i>marked</i> <math>E</math> <i>Table</i>End Sub
```

```
Private Sub mnuwhite Click()
   lblvalue.BackColor = vbWhitemnuwhite.Enabled = False
   mnugreen.Enabled = True
   mnumagenta.Enabled = TrueEnd Sub
```
وزارت فرهنگ و ارشاد اسلامی<br>نام استاندارد رایانه کار پیشرفته<br>نام استاندارد رایانه کار پیشرفته

Private Sub mnugreen\_Click()  $lblvalue.BackColor = vbGreen$  $m$ nuwhite Enabled = True  $m$ nugreen.Enabled = False  $mnumagenta.Enabled = True$ 

End Sub

Private Sub mnumagenta Click()

 $lblvalue.BackColor = vbMaqenta$ 

 $m$ nuwhite.Enabled = True

 $m$ nugreen.Enabled = True

 $mnumagenta$ . Enabled = False

End Sub

18 - اكن ون رويدادClick مربوط به زيرمن وي Alignment را تنظيم كنيد. براي اين كار رويههاي دو گزينه اين زير منو را به صورت زير تنظيم كنيد:

Private Sub mnuleft\_Click()  $lblvalue$ . Alignment = vbLeftJustify  $mnu left.Checked = True$  $muvight.Checked = False$ End Sub

Private Sub mnuright Click()

 $lblvalue$ . Alignment = vbRightJustify

 $mnu left.Checked = False$ 

 $muvight.Checked = True$ 

End Sub

در اين صورت با انتخاب هر يك از اين گزينهها، چك مارك در كنار گزينهاي كه كليك شده است، قرار داده ميشود و چك مارك گزينه ديگر حذف ميشود. به عالوه با توجه به گزينه كليك شــده، خصوصيت Alignment نمايشگر ماشين حساب نيز تنظيم مي شود. 19 - در اين مرحله الزم است تا براي گزينه About در منوي Help دستورات الزم را تايپ كنيد. هدف از اين گزينه ارايه شـــماره نگارش نرمافزار به كاربر است، بنابراين يک فرم با مشخصات ارايه شده در جدول 13-3 و مطابق با شكل 13-5 به پروژه اضافه كنيد.

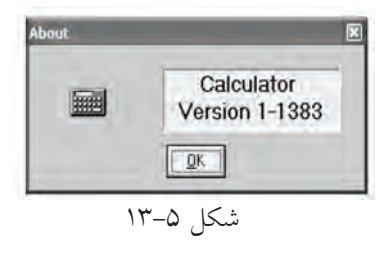

جدول ۲-۱۳

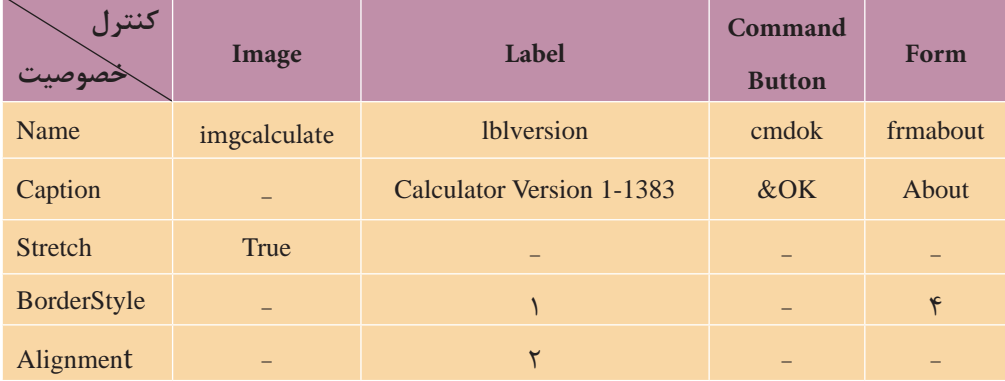

20 - پ س از اضاف ه كردن فرم جديد آنرا با نام About ذخيره كنيد و س پس رويداد Click دكمه OK و Unload فرم About را به صورت زير تنظيم كنيد: Private Sub cmdok\_Click() Unload Me End Sub

Private Sub Form Unload(Cancel As Integer)

 $f$ rmmain.Enabled = True

End Sub

21 - در اين مرحله رويه رويداد Click گزينه About را از منوي Help، به صورت زير تنظيم كنيد. اولين دستور سبب نمايش فرم About مي شـود و دستور دوم، فرم اصلي را غيرفعال ميكند و تا زماني كه كاربر روي دكمه OK فرم About كليك نكند يا آن را نبندد نمي تواند از ماشين حساب استفاده كند.

Private Sub mnuabout Click()

frmabout.Show

وزارت فرهنگ و ارشاد اسلامی<br>نام استاندارد رایانه کار پیشرفته<br>شماره: ۲ / ۱۵ / ۱ – ف، هــ<br>شماره: ۲ / ۱ / ۱۵ – ف، هــ

 $f$ rmmain.Enabled = False

End Sub

22 - پروژه و فرم اصلي را با نام calculator ذخيره كنيد، سپس آنرا اجرا كرده و براي حالتهاي مختلف آزمايش كنيد. 23 - به اجراي پروژه خاتمه داده و پنجره ويژوالبيسيك را ببنديد.